Mars 2014

# Connect Direct

## Teknisk manual

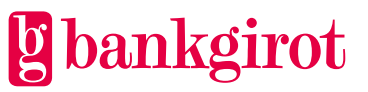

© Bankgirocentralen BGC AB 2013. All rights reserved. www.bankgirot.se

## Innehåll

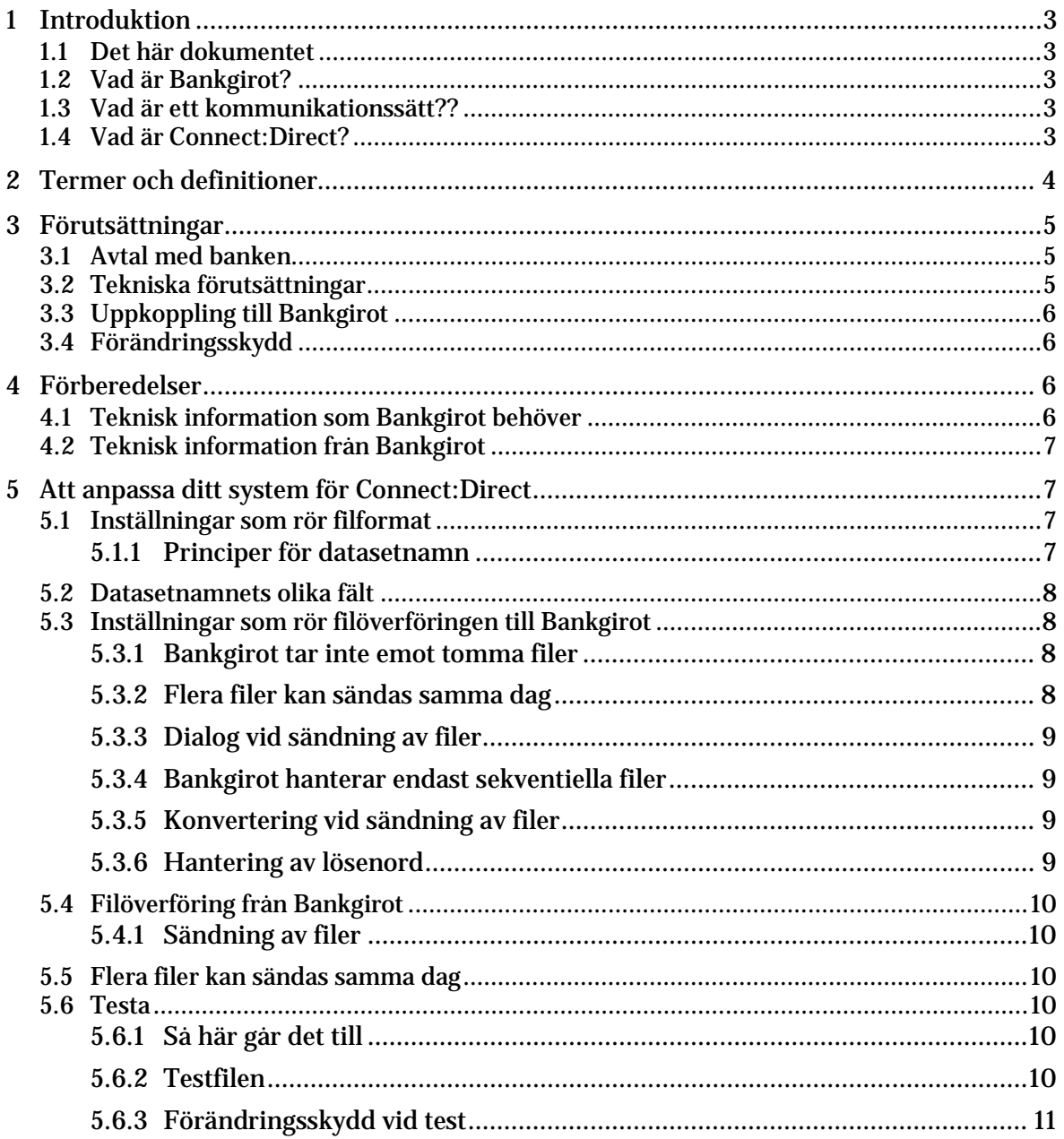

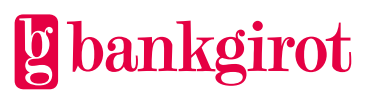

## <span id="page-2-0"></span>**1 Introduktion**

## <span id="page-2-1"></span>**1.1 Det här dokumentet**

Det här dokumentet innehåller detaljerad teknisk information om kommunikationssättet Connect:Direct. Dokumentet och är till för dig som ska anpassa ditt system för Connect:Direct.

## <span id="page-2-2"></span>**1.2 Vad är Bankgirot?**

Bankgirot är ett europeiskt clearinghus med uppdrag att leverera marknadsledande lösningar inom betalområdet som ökar kundernas konkurrenskraft.

Som det enda clearinghuset för massbetalningar i Sverige har Bankgirot en central roll i den svenska betalningsinfrastrukturen och hanterar den stora merparten av denna typ av betalningar.

#### *Bankgirosystemet* är

- ett öppet system för både betalare och betalningsmottagare *och*
- länken mellan avsändare och mottagare

Alla betalningsinstitut som är verksamma i Sverige kan teckna avtal om att vara med i bankgirosystemet. Bankgirot förmedlar betalningar och information kring ut- och inbetalningar till alla parter. Betalningar och information kommer alltid fram.

Oavsett bankförbindelse, kan du som

- betalningsmottagare få betalt från alla *och*
- dina betalare nå alla betalningsmottagare

Inom ramen för bankgirosystemet har Bankgirot etablerat ett samarbete med flera av de största tillverkarna av affärs-, ekonomi- och kommunikationsprogram. Tillsammans skapar vi effektiva affärslösningar på betalningsområdet, som spar tid och pengar åt företagen.

#### <span id="page-2-3"></span>**1.3 Vad är ett kommunikationssätt??**

Kommunikationssätt är den lösning som företaget använder för att skicka och hämta filer, till och från Bankgirot.

Betalningsuppdrag och återredovisning skickas mellan ditt företag och Bankgirot via filöverföring. Det finns flera olika lösningar för att kommunicera med Bankgirot. Information om tillgängliga kommunikationssätt finns på [www.bankgirot.se.](http://www.bankgirot.se/)

#### <span id="page-2-4"></span>**1.4 Vad är Connect:Direct?**

Connect:Direct är ett kommunikationssätt som innebär

- säker filöverföring mellan ditt ekonomisystem och Bankgirot
- automatiskt lösenordsförfarande med förändringsskydd i samband med att ditt system sänder iväg en betalning till Bankgirot.

Connect:Direct är en produkt för filöverföring från Sterling Software som finns för bland andra

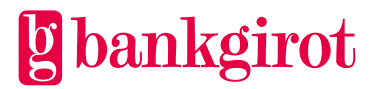

- IBM stordator med operativsystemet MVS, VM och VSE
- Unix
- Windows.

<span id="page-3-0"></span>Själva filöverföringen sker enligt SNA eller TCP/IP.

## **2 Termer och definitioner**

Den här tabellen visar Bankgirots definitioner av termer som hör ihop med Connect:Direct.

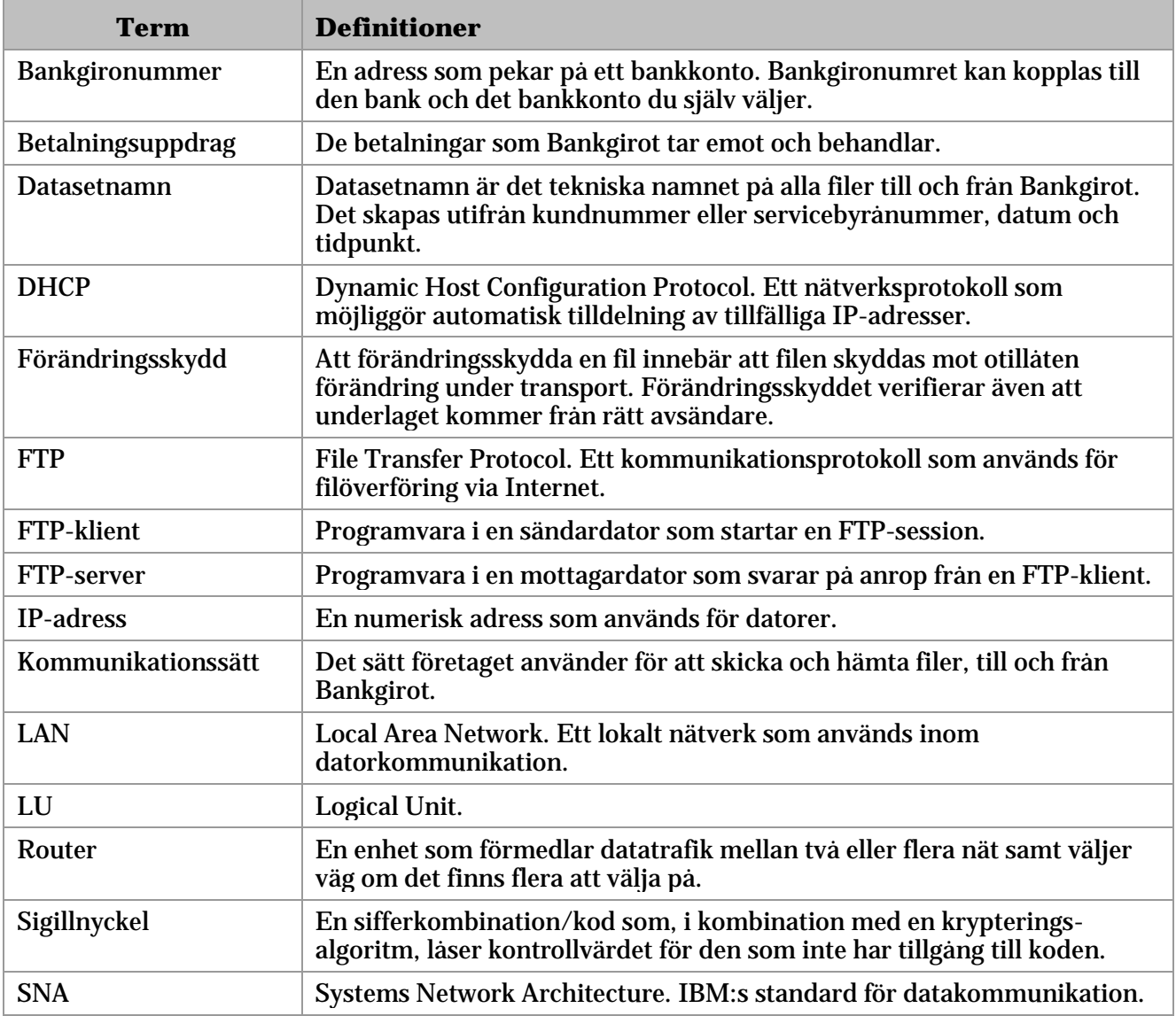

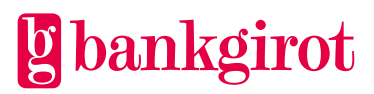

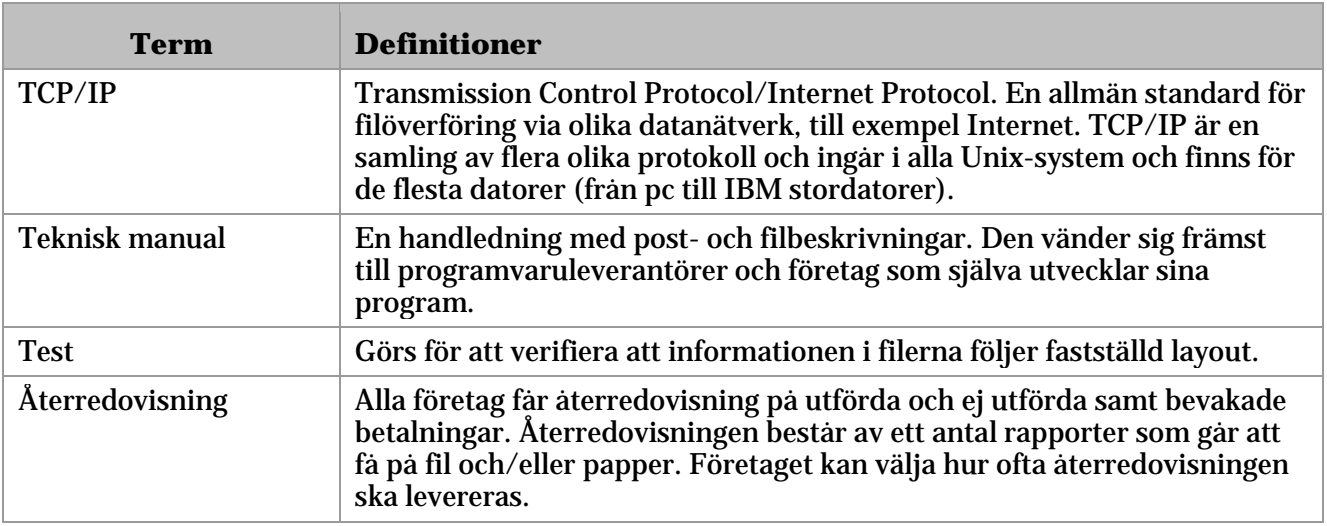

## <span id="page-4-0"></span>**3 Förutsättningar**

## <span id="page-4-1"></span>**3.1 Avtal med banken**

För att kunna använda och anpassa ditt system för Connect:Direct behöver ditt företag ha tecknat ett avtal om en bankgirotjänst med banken. I samband med att företaget tecknar avtal om en bankgirotjänst, avtalar det även om vilket kommunikationssätt det vill använda.

När Bankgirot har registrerat avtalet tilldelas ditt företag ett kundnummer hos Bankgirot. Därefter hjälper Bankgirot dig att upprätta en kommunikationsförbindelse mellan ditt företag och Bankgirot.

## <span id="page-4-2"></span>**3.2 Tekniska förutsättningar**

Tabellen visar vilka tekniska förutsättningar som krävs för att kunna ansluta till Connect:Direct.

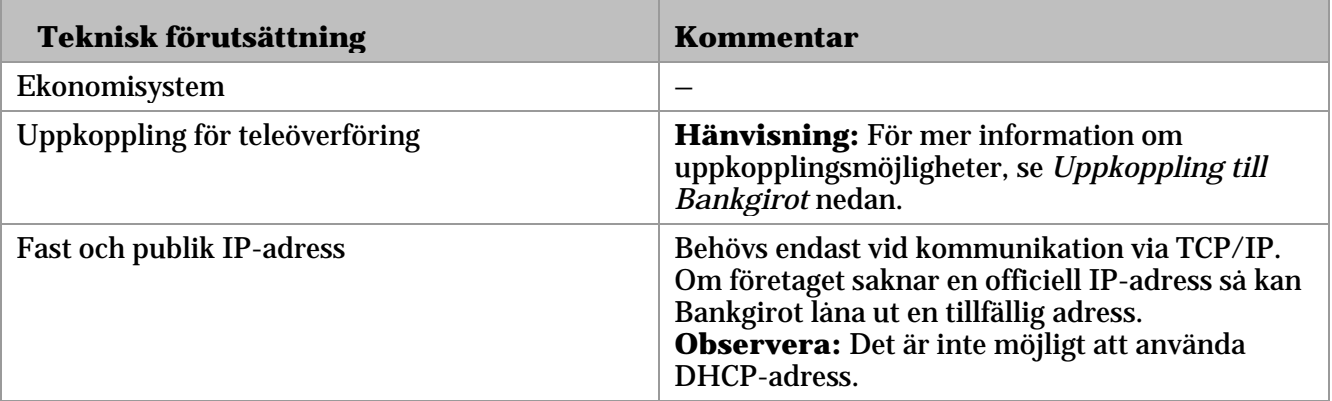

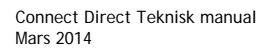

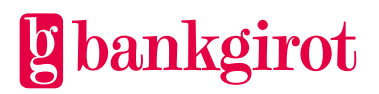

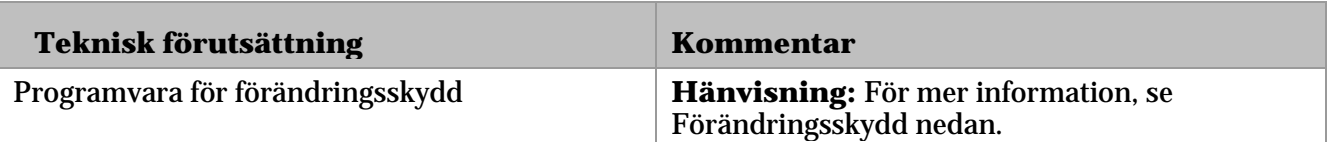

## <span id="page-5-0"></span>**3.3 Uppkoppling till Bankgirot**

Tabellen visar på vilka sätt företaget kan koppla upp sig till Bankgirot.

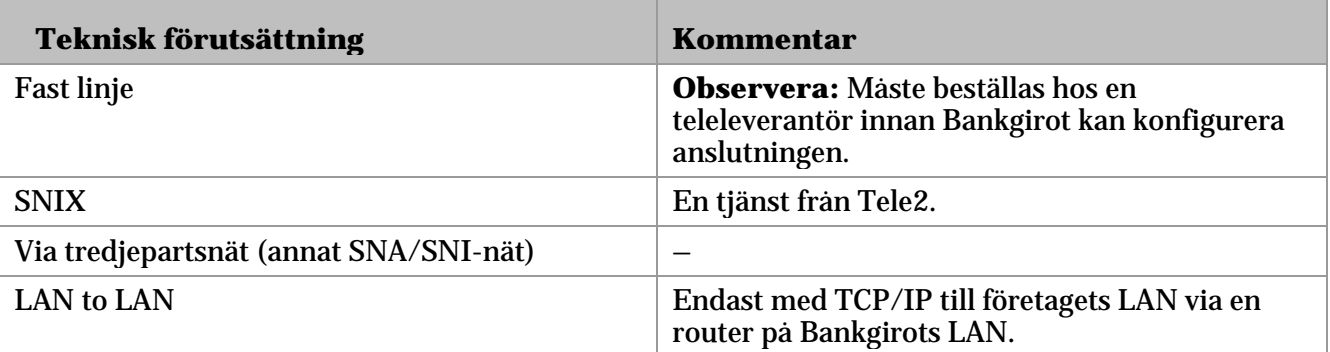

## <span id="page-5-1"></span>**3.4 Förändringsskydd**

Företaget måste av säkerhetsskäl förändringsskydda alla filer som sänds till Bankgirot.

Att förändringsskydda en fil innebär att filen skyddas mot otillåten förändring under transport. Filen förses med ett krypterat kontrollvärde (kondensat) som beräknas från filens innehåll och en unik kod, innan filen sänds till Bankgirot. Bankgirot kontrollerar kontrollvärdet och kan därmed säkerställa att filen inte har förändrats efter det att avsändaren har förändringsskyddat den. Förändringsskyddet verifierar även att underlaget kommer från rätt avsändare.

I samband med att ditt företag skriver avtal med banken om en bankgirotjänst får du sigillnycklar för förändringsskydd från Bankgirot eller din bank. Du får också ett lösenord från Bankgirot.

**Hänvisning:** Utförligare beskrivning och postbeskrivningar finns i de tekniska manualerna för respektive metod. Dessa finns att ladda ned från Bankgirots webbplats, [www.bankgirot.se.](http://www.bankgirot.se/) **Observera:** Bankgirot har ingen support för förändringsskydd.

## <span id="page-5-2"></span>**4 Förberedelser**

## <span id="page-5-3"></span>**4.1 Teknisk information som Bankgirot behöver**

När företaget har tecknat avtal med banken kontaktar Bankgirot företagets tekniska kontaktperson för att få teknisk information. Informationen behövs för att Bankgirot ska kunna ansluta ditt företag till Connect:Direct. Beroende på

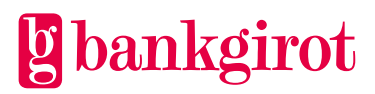

vilket kommunikationsprotokoll som ska användas behöver Bankgirot olika teknisk information.

Bankgirot behöver följande information:

- TCP/IP: IP-adress till företagets server
- SNA:
	- LU-namn/applid, d.v.s. namnet på den logiska enhet som filen sänds till
	- sändande SNA Netid
- företagets Connect:Direct-nodnamn
- användarnamn och lösenord till företagets system
- önskat mottagarfilnamn vid leveranser från Bankgirot.

**Observera:** Det är viktigt att du är redo att ge ovanstående information till Bankgirot så fort avtalet är tecknat.

## <span id="page-6-0"></span>**4.2 Teknisk information från Bankgirot**

När Bankgirot har anslutit ditt företag till Connect:Direct får företaget den tekniska information som krävs för att kunna anpassa ert system för Connect:Direct.

Tabellen visar vilken information företaget får från Bankgirot.

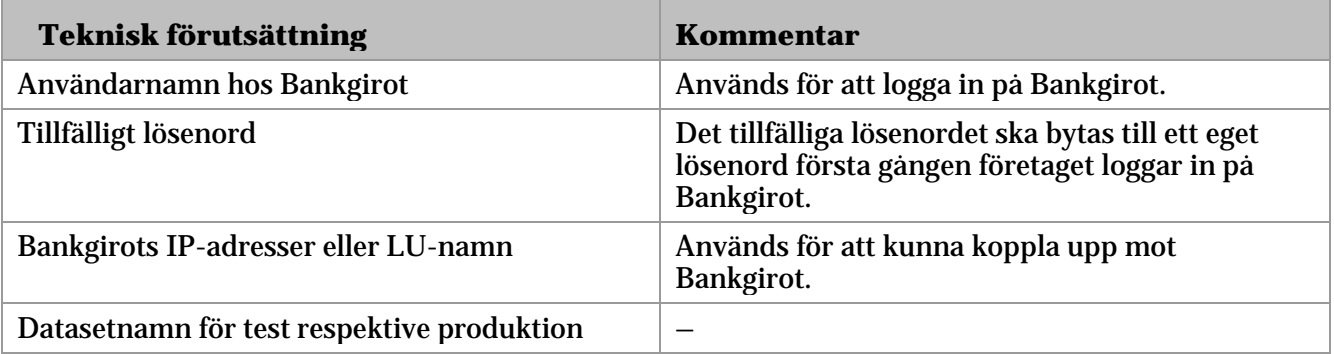

## <span id="page-6-1"></span>**5 Att anpassa ditt system för Connect:Direct**

#### <span id="page-6-2"></span>**5.1 Inställningar som rör filformat**

#### <span id="page-6-3"></span>**5.1.1 Principer för datasetnamn**

I datasetnamnet på filer från Bankgirot ingår kund- eller servicebyrånummer, samt datum och tidpunkt för när filen skapas.

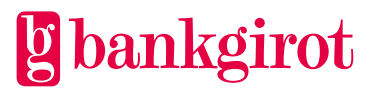

Filer till Bankgirot ska ha ett datasetnamn enligt strukturen BFEP.Ixxxx.K0nnnnnn, där xxxx ersätts med produktkod och nnnn ersätts med kundnummer (högerställt och nollutfyllt).

**Exempel:** Tabellen visar exempel på produktkoder för några av Bankgirots olika tjänster.

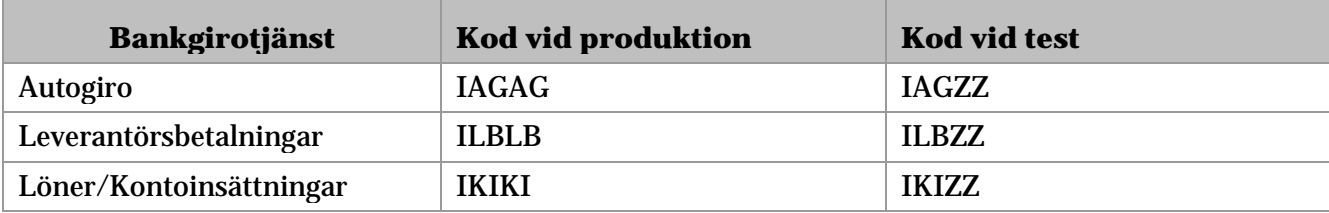

## <span id="page-7-0"></span>**5.2 Datasetnamnets olika fält**

Den här bilden beskriver datasetnamnets olika fält.

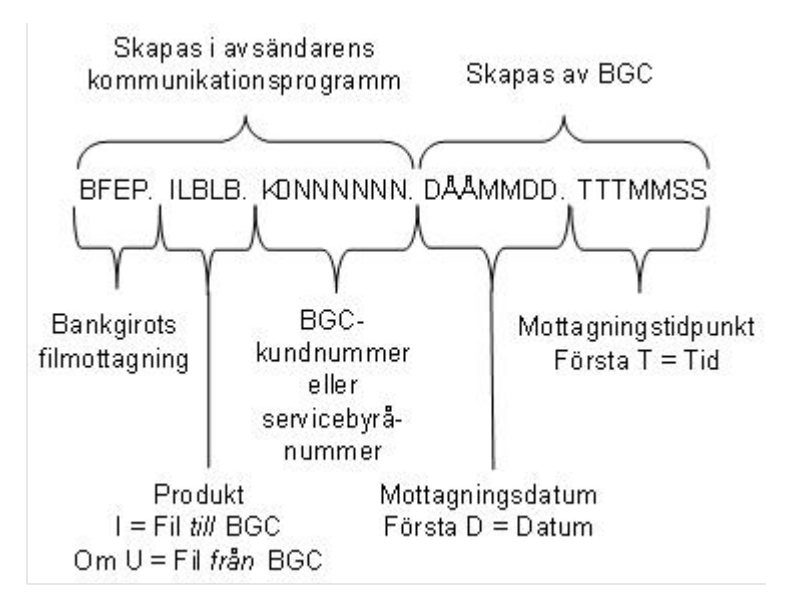

## <span id="page-7-1"></span>**5.3 Inställningar som rör filöverföringen till Bankgirot**

<span id="page-7-2"></span>**5.3.1 Bankgirot tar inte emot tomma filer**

Bankgirot tar inte emot tomma filer, det vill säga filer som inte innehåller några transaktioner.

<span id="page-7-3"></span>**5.3.2 Flera filer kan sändas samma dag**

Alla filer som tas emot eller sänds i Bankgirots system får med hjälp av ett generationsdataset automatiskt ett unikt filnamn. Det innebär att flera filer kan sändas samma dag utan risk för att data skrivs över.

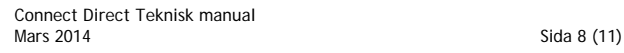

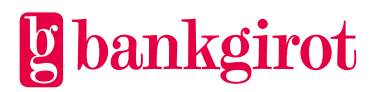

<span id="page-8-0"></span>**5.3.3 Dialog vid sändning av filer** Så här ser dialogen ut vid sändning av filer till Bankgirot: SUBMIT PROC=COPY SNODE=bankgirot\_nodenamn SNODEID=(användarnamn,lösenord) HOLD=NO &NODE=PNODE &DSN1=lokalt\_filnamn &DSN2=BFEP.Ixxx.K0nnnnnn &DISP1=, &DISP2=(,CATLG) &COMPRESS=COMPRESS

Felmeddelande: Om du sänder filer med felaktigt filnamn eller icke godkänt kommando får du följande felmeddelande: "SCPA0031 The other node rejected the COPY step.".

<span id="page-8-1"></span>**5.3.4 Bankgirot hanterar endast sekventiella filer** Bankgirot kan endast hantera sekventiella filer. Om din betalfil inte är en sekventiell fil måste den konverteras till en sådan på Bankgirot.

<span id="page-8-2"></span>**5.3.5 Konvertering vid sändning av filer**

Tabellen visar vad du ska ange för kommando vid sändningen för att Bankgirot ska kunna konvertera filer som inte är sekventiella.

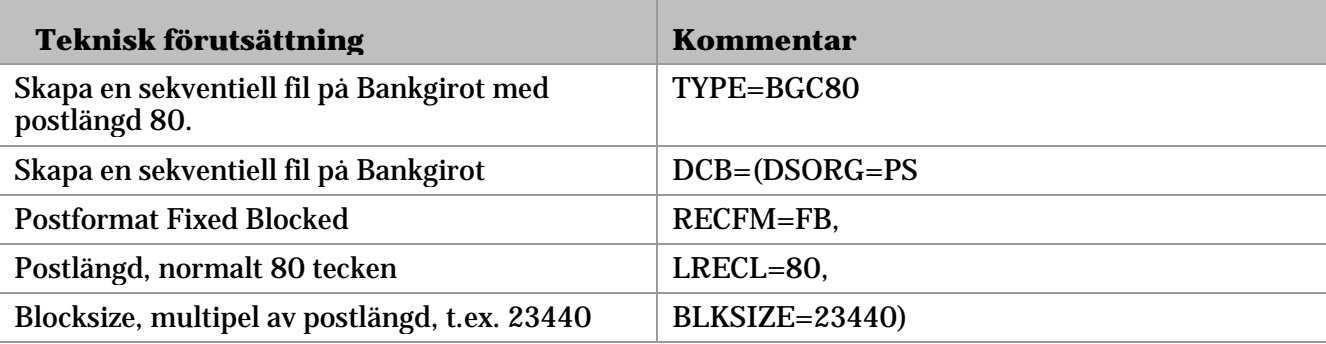

**Felmeddelande:** Om du sänder filer med ett icke godkänt kommando får du följande felmeddelande: "SCPA0031 The other node rejected the COPY step".

<span id="page-8-3"></span>**5.3.6 Hantering av lösenord**

Följande regler gäller vid hantering av lösenord.

Regler: Ett lösenord ska

- bytas minst var 30:e dag
- innehålla minst sex och högst åtta alfanumeriska tecken
- inte innehålla bokstäverna å, ä, ö eller månadsförkortningar som till exempel "jan" eller "feb"

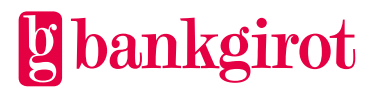

- inte börja med firmanamn eller del av firmanamn
- vara helt nytt, d.v.s. inte ha använts tidigare.

## <span id="page-9-0"></span>**5.4 Filöverföring från Bankgirot**

## <span id="page-9-1"></span>**5.4.1 Sändning av filer**

Bankgirot sänder automatiskt filer till företaget när det finns material som är klart att sändas i Bankgirots system. Filen lämnas på i förväg överenskommen plats i ditt företags system. Det är alltså inte möjligt att hämta filer från Bankgirot.

**Observera:** En förutsättning för att ditt företag ska kunna ta emot filer är att ditt affärssystem är förberett för mottagning.

## <span id="page-9-2"></span>**5.5 Flera filer kan sändas samma dag**

Alla filer som tas emot eller sänds i Bankgirots system får med hjälp av ett generationsdataset automatiskt ett unikt filnamn. Det innebär att flera filer kan sändas samma dag utan risk för att data skrivs över.

## <span id="page-9-3"></span>**5.6 Testa**

#### <span id="page-9-4"></span>**5.6.1 Så här går det till**

För att kontrollera att filöverföringen till Bankgirot fungerar och att de filer du skapat i ditt affärs- eller ekonomisystem är korrekta kan du göra ett test hos Bankgirot, som meddelar testresultatet så snart som möjligt.

Tabellen visar hur ett test går till.

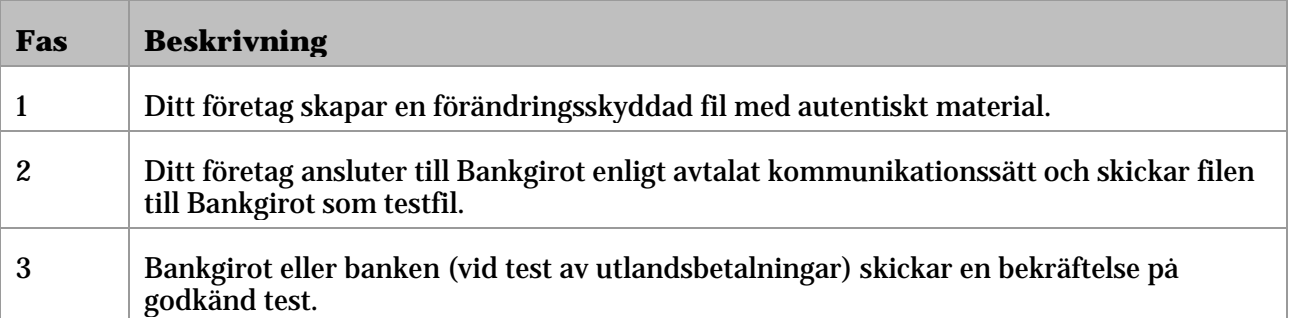

**Tips:** För att skapa egna filer kan du också ta hjälp av de exempelfiler som finns på [www.bankgirot.se,](http://www.bankgirot.se/) under fliken Om våra tjänster samt respektive tjänst.

## <span id="page-9-5"></span>**5.6.2 Testfilen**

Testfilen ska innehålla autentiskt material som du skapar i ditt företags betalningsprogram, det vill säga betalningsuppdrag med korrekta

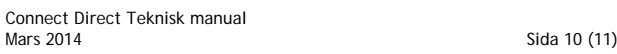

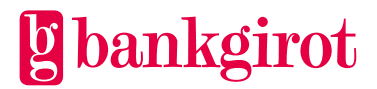

kunduppgifter (som till exempel det verkliga bankgironumret). Betalningarna i testfilen utförs inte.

**Observera:** Kontrollera att ditt företags uppgifter finns registrerade i ditt betalningsprogram innan du skapar testfilen, eftersom dessa uppgifter kontrolleras i samband med testkörningen.

**Hänvisning:** För mer information om hur du skapar testmaterial i ditt affärseller ekonomisystem, se programdokumentationen för ditt system eller kontakta programvaruleverantören.

<span id="page-10-0"></span>**5.6.3 Förändringsskydd vid test**

Förändringsskyddet ska göras med en testnyckel. När testet är godkänt kan du registrera en produktionsnyckel för förändringsskydd med startdatum i ditt sigillprogram. **Observera:** Det går inte sigillera en fil som är skapad med ett äldre datum än det när sigillnyckeln är inlagd.

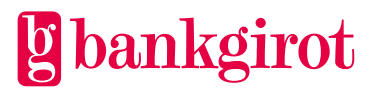